## **ПОИСК ЖУРНАЛОВ:**

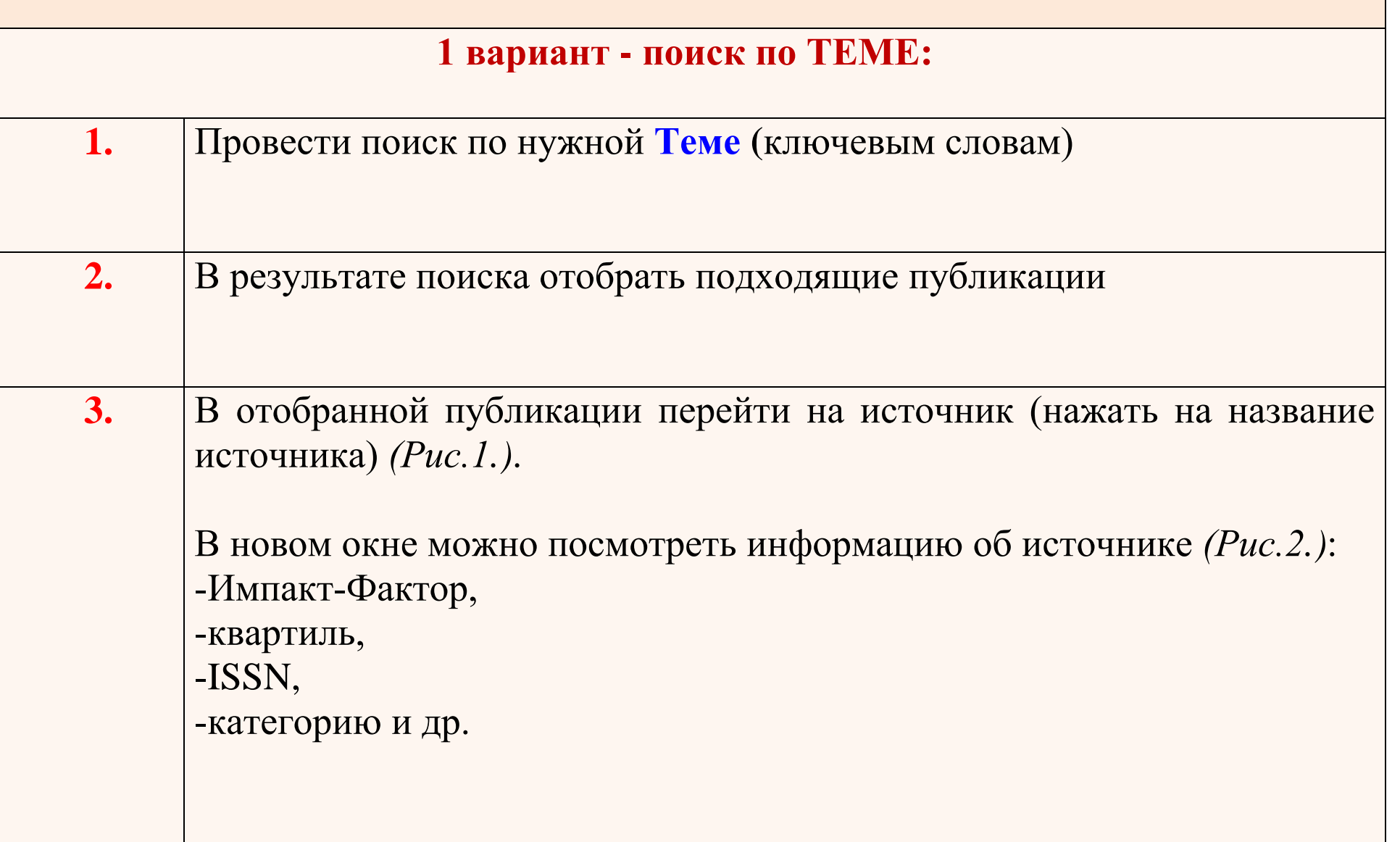

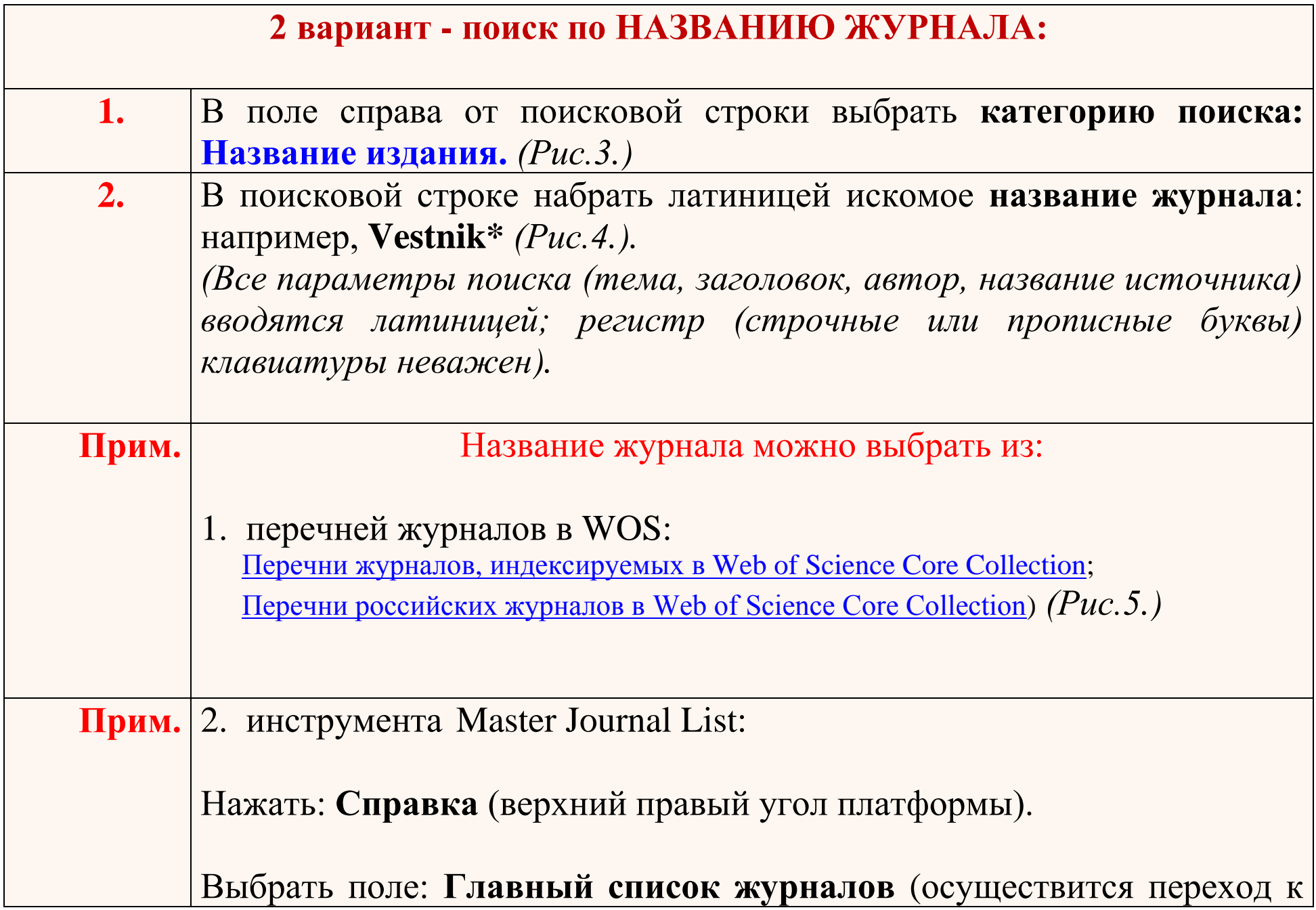

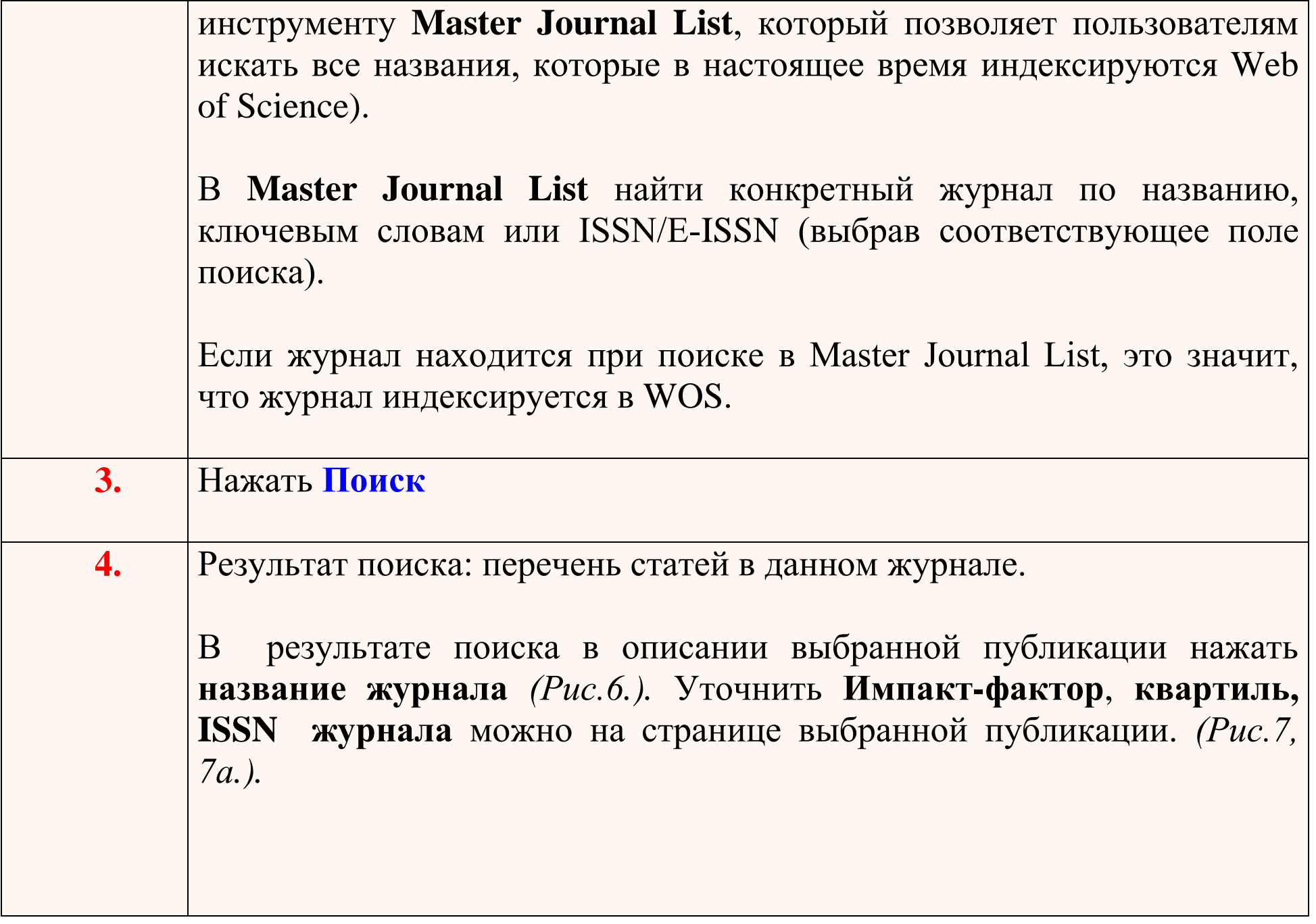

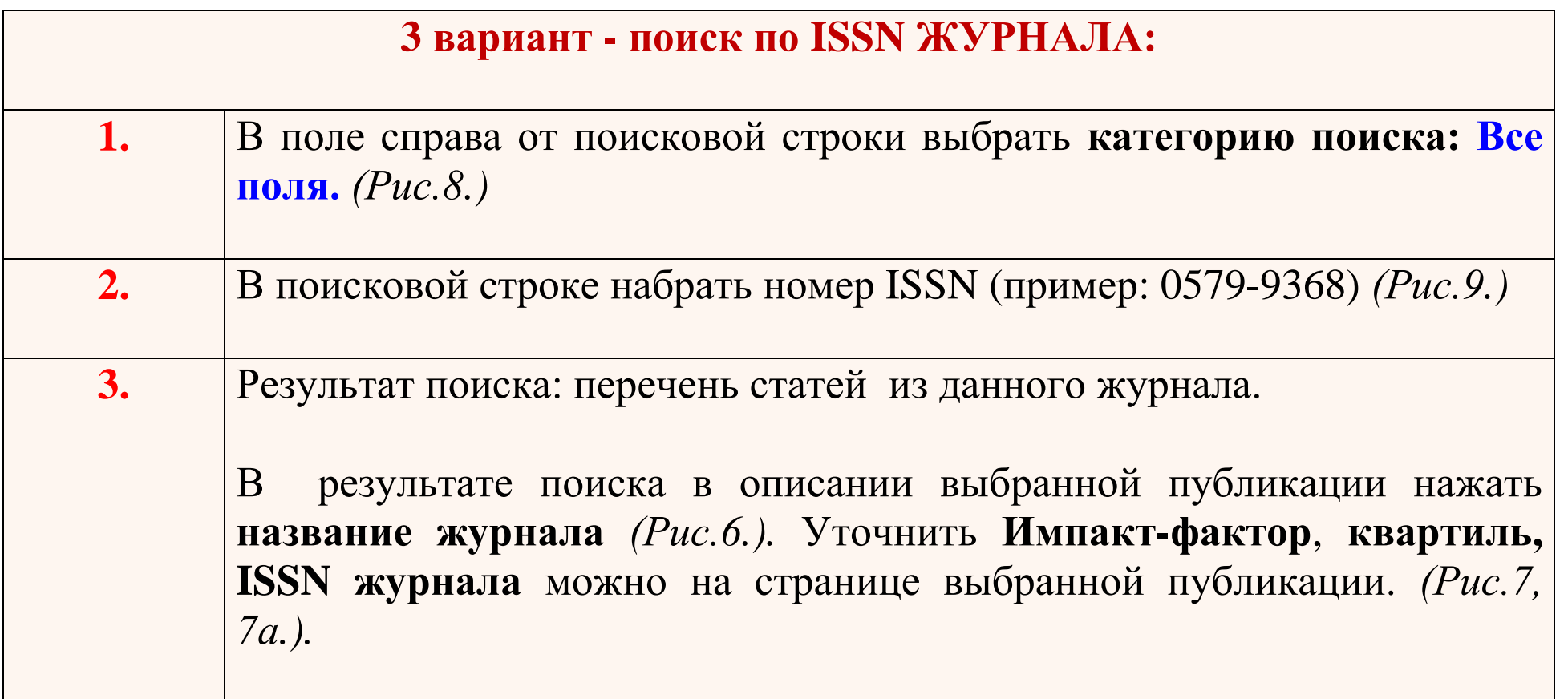

Новая вкладка

 $\times$ 

Web of Science [v.5.31] - Web of  $\overline{\mathsf{x}}$   $\overline{\mathsf{+}}$ 

الواسط

 $\rightarrow$ ■ https://apps.webofknowledge.com/Search.do?product=WOS&SID=D2iYdwvnCh1IHIZrWuU&search\_mode=GeneralSearch&prID=8574bbcd-6f7c-48ac-92f3-76f5bf...  $\mathcal{C}$ ☆  $\leftarrow$ Инструменты • Поисковые запросы и оповещения • История поиска Список отмеченных публикаций Поиск Сортировать Результаты: 1 195 151 из 10 000 ▶  $\mathbf{1}$ публ. Соответствие Количество Больше  $\overline{\phantom{0}}$ Показатель  $\overline{no}$ : (us Web of Science Core Collection) цитирований использования Вы искали: TEMA: (econom\*) Выбрать всю страницу A  $\triangleright$  $5K$ Сохранить в EndNote online  $\overline{\phantom{0}}$ Добавьте в список отмеченных публикаций ...Больше **II** Анализ результатов Создать оповешение Функция "Отчет по цитированию"  $\lceil$ ?]  $\Box$  1. Land Use and the Human Impact on the Environment in Medieval Italy Количество цитирований: 0 Уточнение результатов (us Web of Science Core Автор:: Schoolman, Edward M.; Mensing, Scott; Piovesan, Gianluca **Collection**) JOURNAL OF INTERDISCIPLINARY HISTORY | Том: 49 Выпуск: 3 Стр.: 419-444 Опубликовано: WIN 2019 Показатель использования ~ Q Искать в результатах... Просмотреть Impact Factor журнала Полный текст от издателя The Moral Economists: R. H. Tawney, Karl Polanyi, E. P. Thompson and the Critique of  $\vert$  2. Количество цитирований: 0 Фильтровать результаты по: (us Web of Science Core **Capitalism** Collection)  $\Box$ a Открытый доступ (191,450) **Автор:: Stansky, Peter** JOURNAL OF INTERDISCIPLINARY HISTORY Том: 49 Выпуск: 3 Стр.: 490-492 Опубликовано: WIN Показатель использования ~ **Уточнить** 2019 Полный текст от издателя Годы публикаций  $\blacktriangle$  $\vert$  3. The Price of Aid: The Economic Cold War in India Количество цитирований: 0  $\Box$  2019 (944) (us Web of Science Core  $2018(80.423)$ **Автор:: Nayudu, Swapna Kona** Collection) javascript:;  $\epsilon$  $\bullet$  $EN$   $\triangle$  $\Box$  ( $\sqrt{9}$ ) 10:36

Рис.1. В отобранной публикации перейти на источник (нажать на название источника)

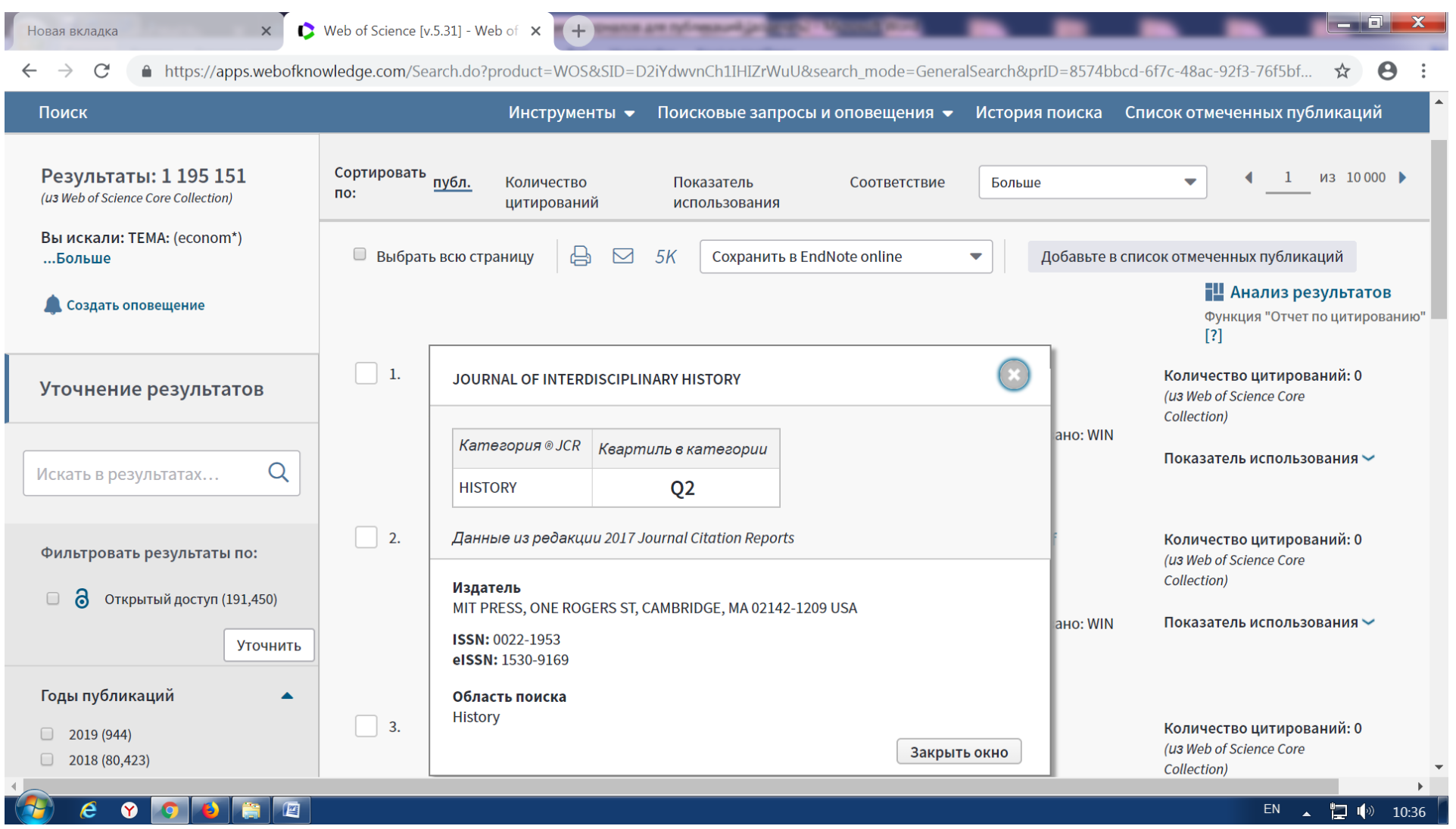

Рис.2. В новом окне можно посмотреть информацию об источнике

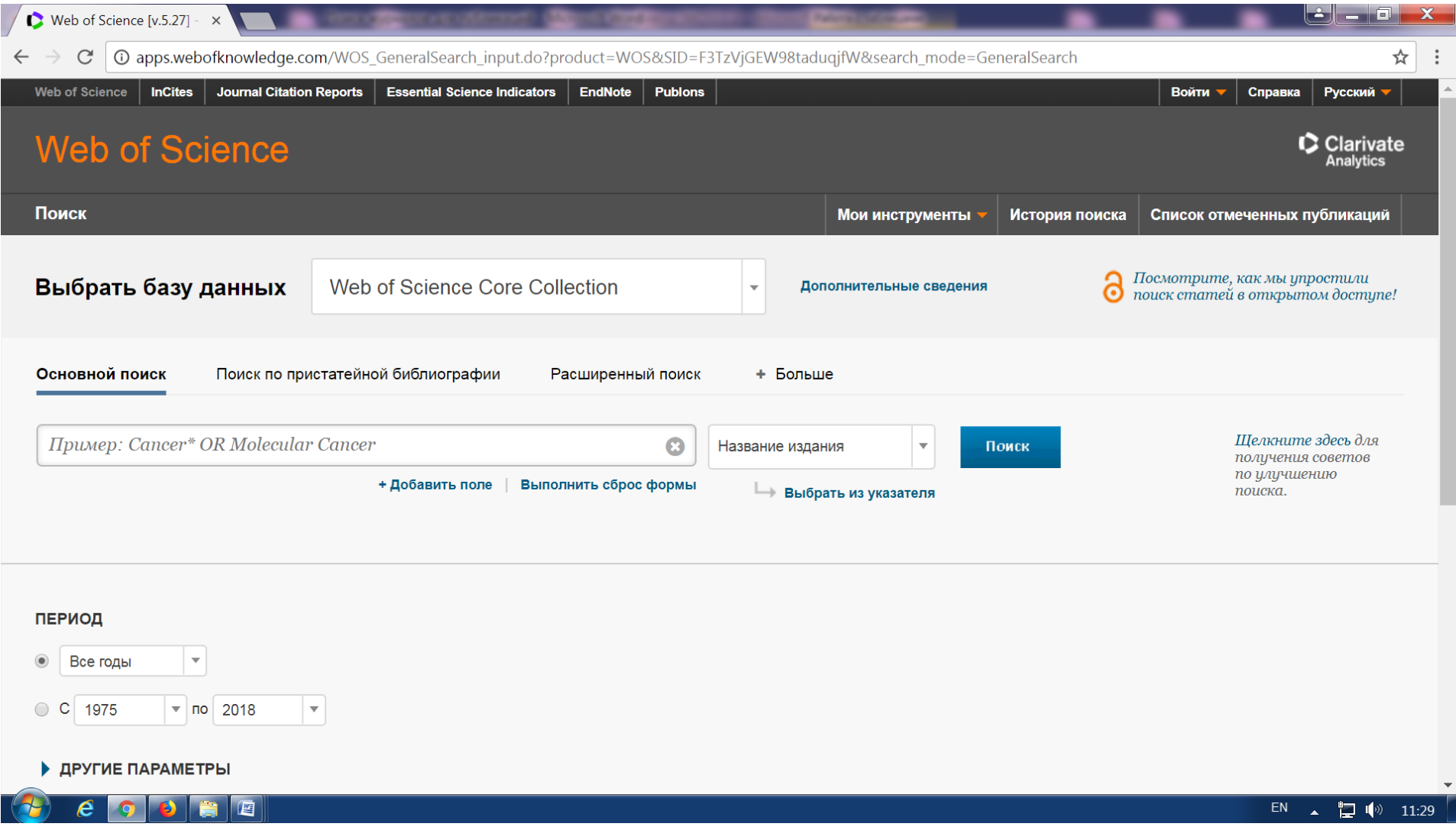

Рис.3. **Категории поиска** в Web of Science. Выбрать категорию **Название издания**

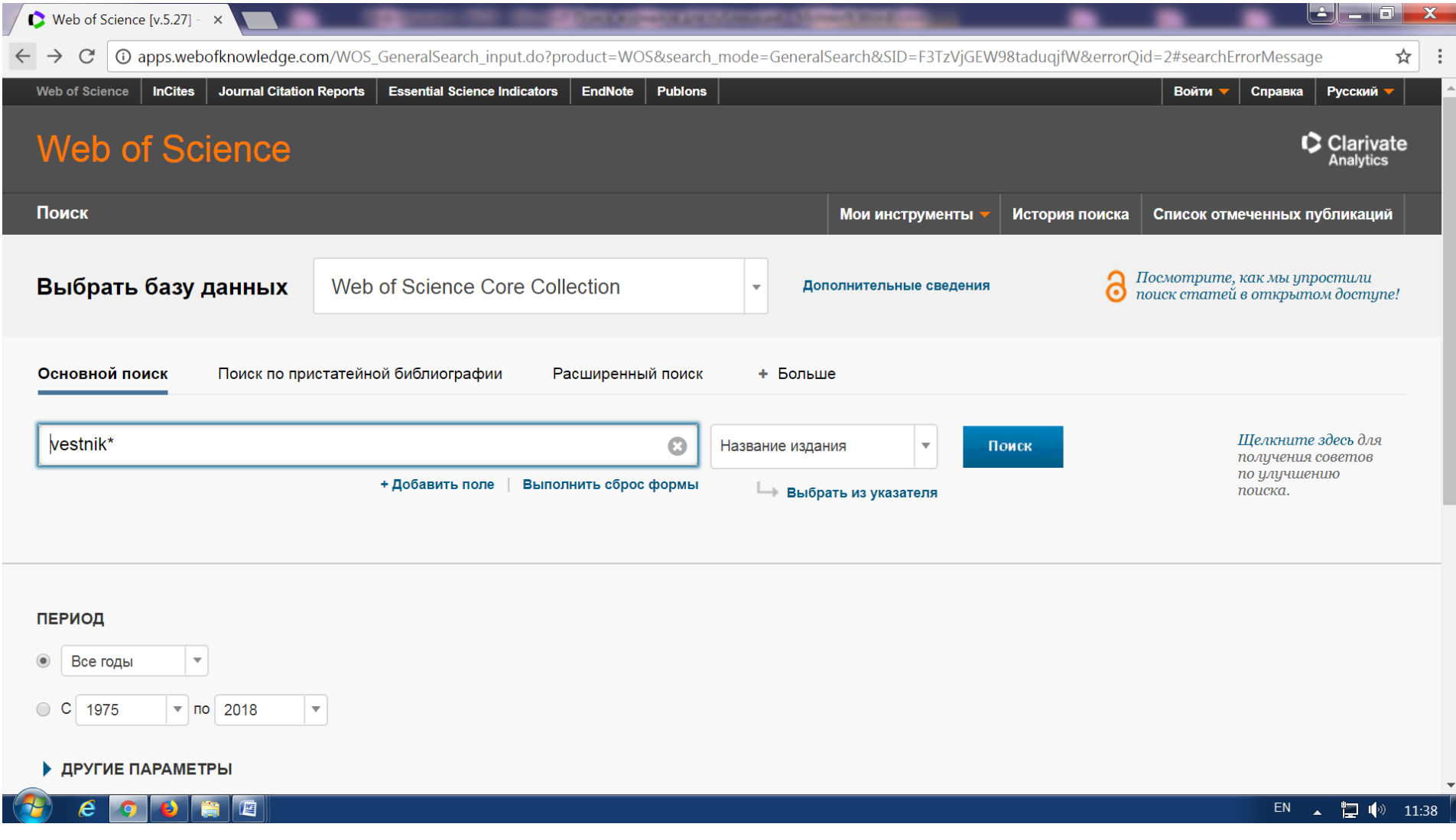

Рис.4. Поиск по названию журнала: Vestnik\*

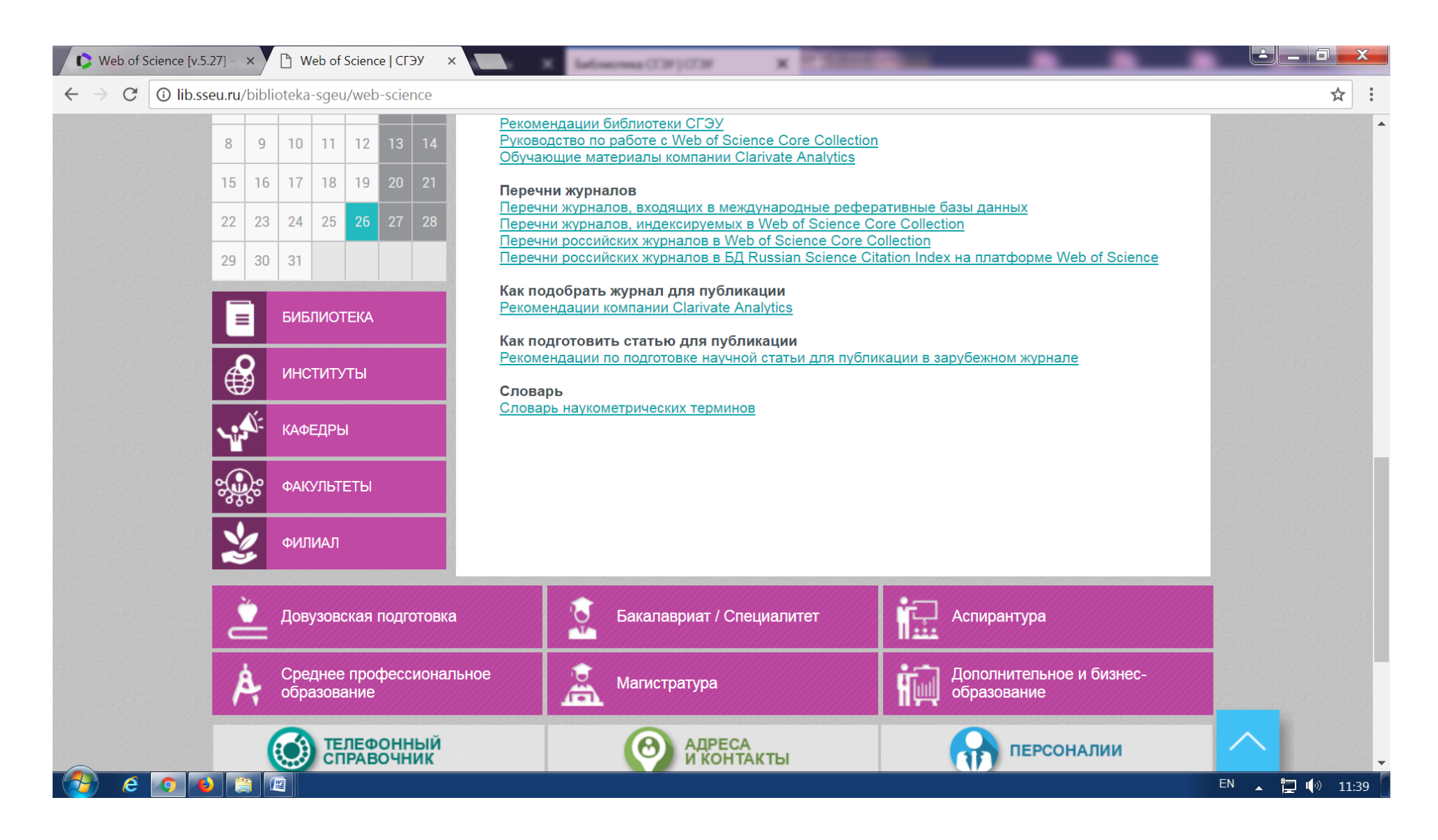

Рис.5. Перечни журналов в WOS размещены на странице библиотеки сайта СГЭУ

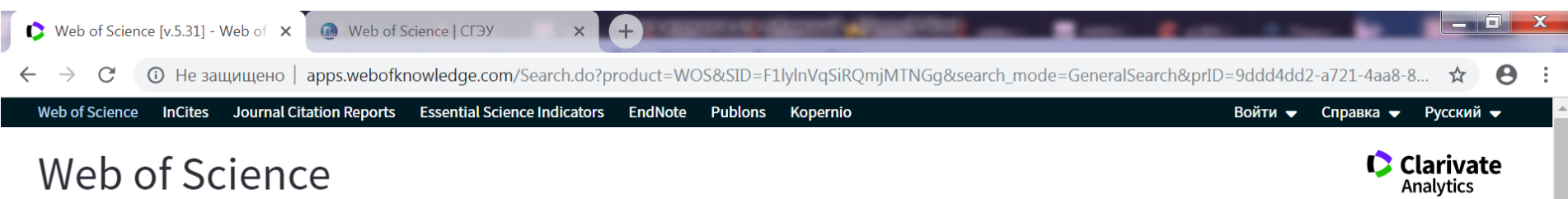

## Web of Science

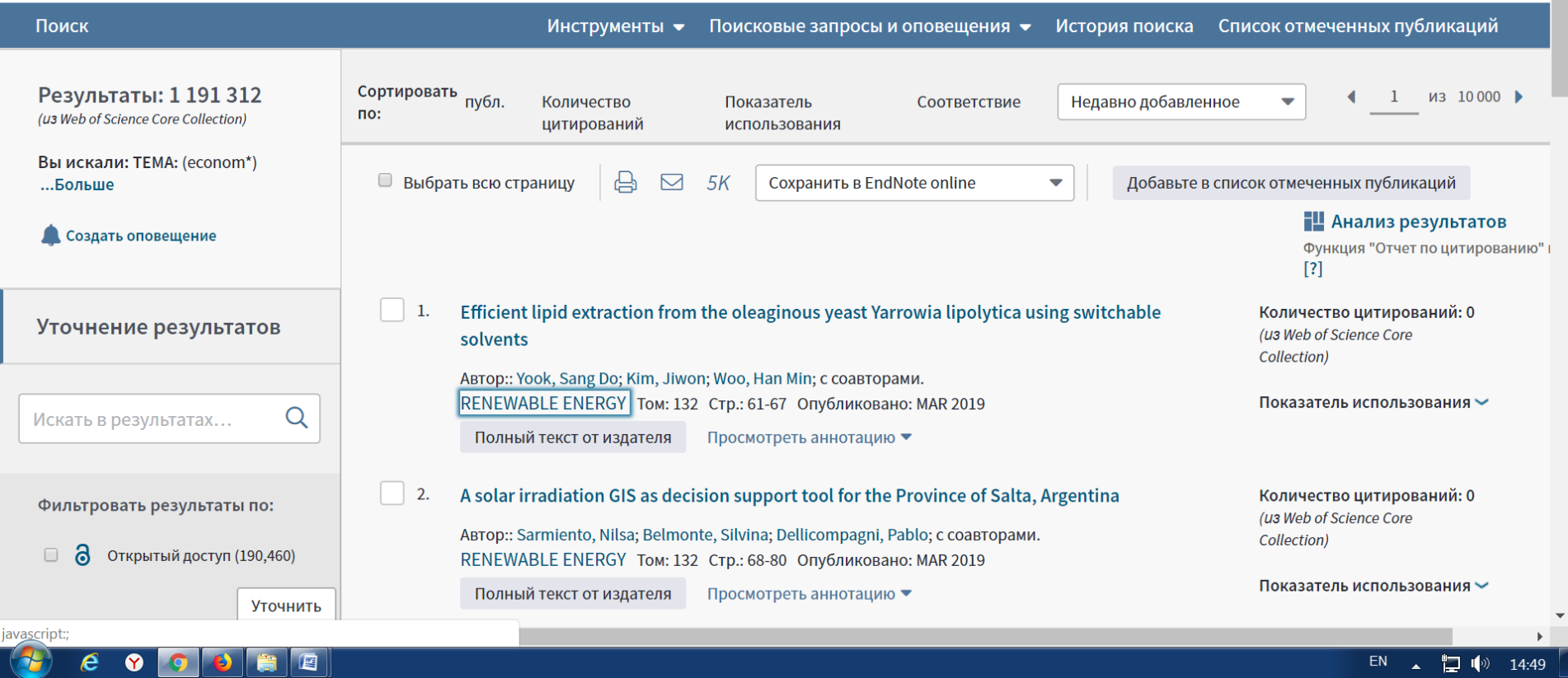

Рис.6. Название журнала в результате поиска

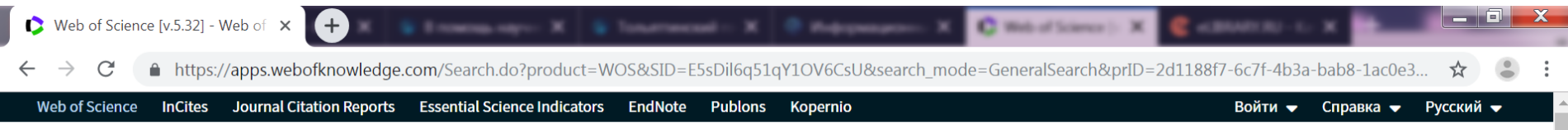

**Clarivate** 

## Web of Science

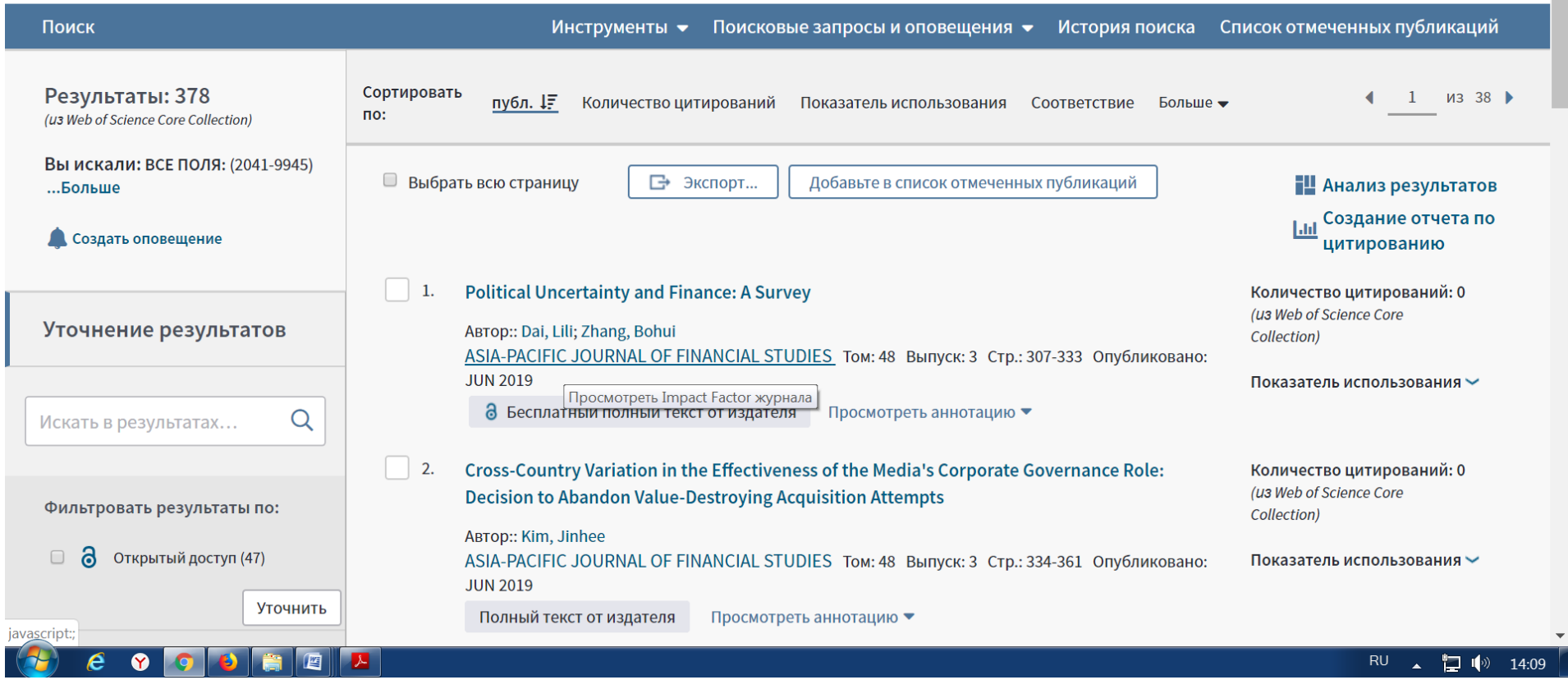

Рис.7. Уточнить Импакт-фактор и квартиль журнала на странице выбранной публикации - нажать на название журнала.

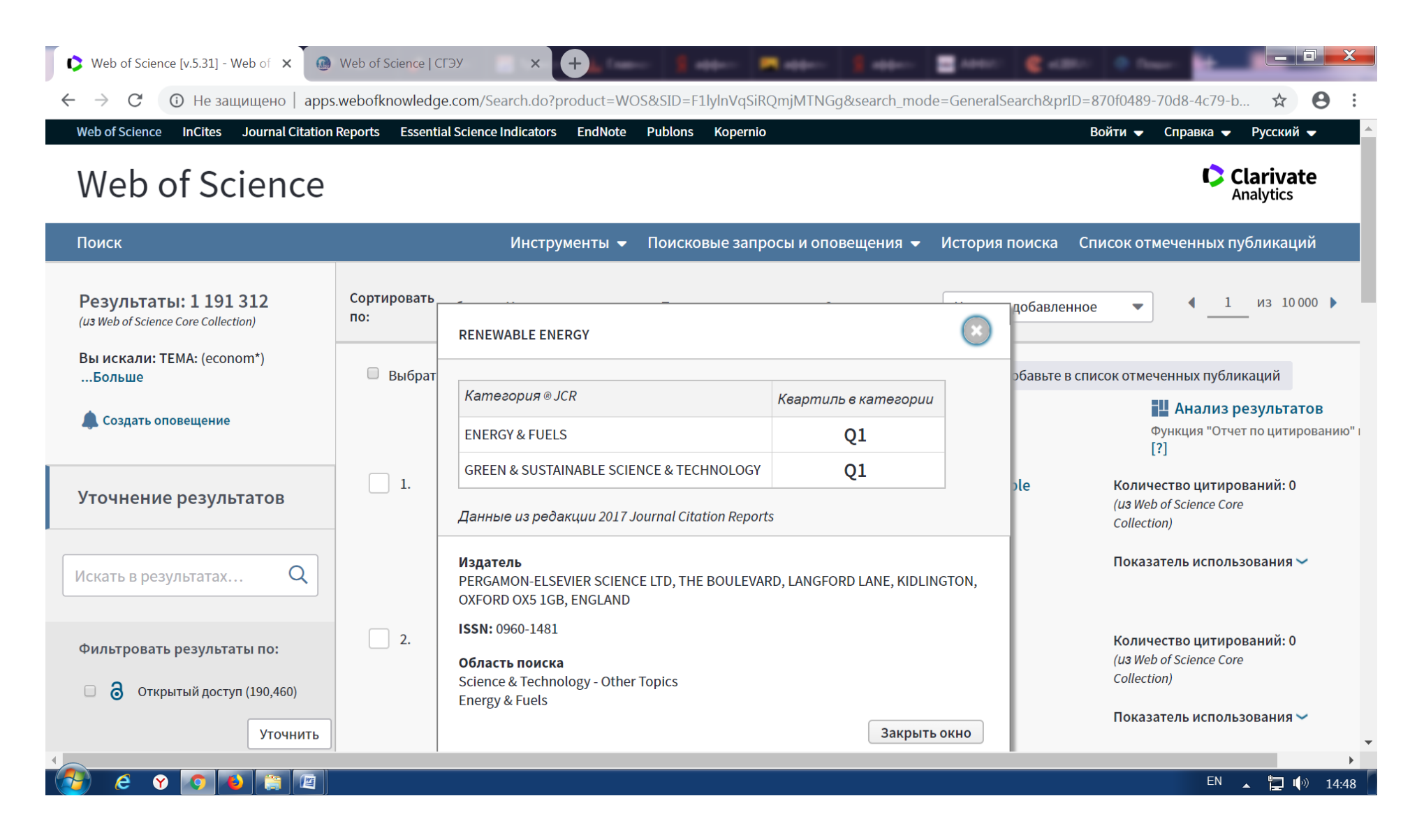

Рис.7а. Уточнить Импакт-фактор и квартиль журнала на странице выбранной публикации.

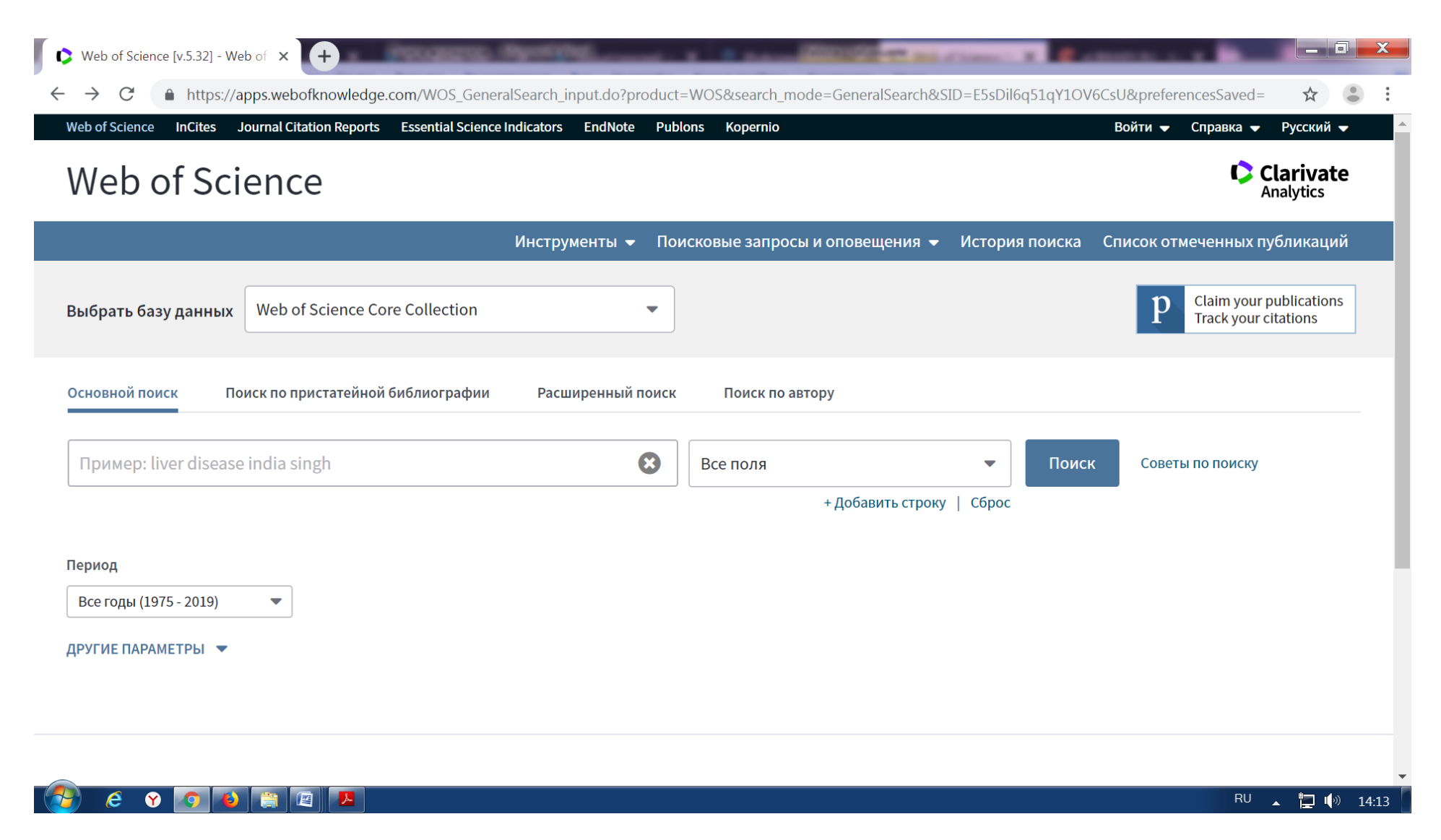

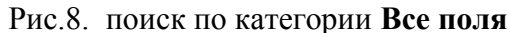

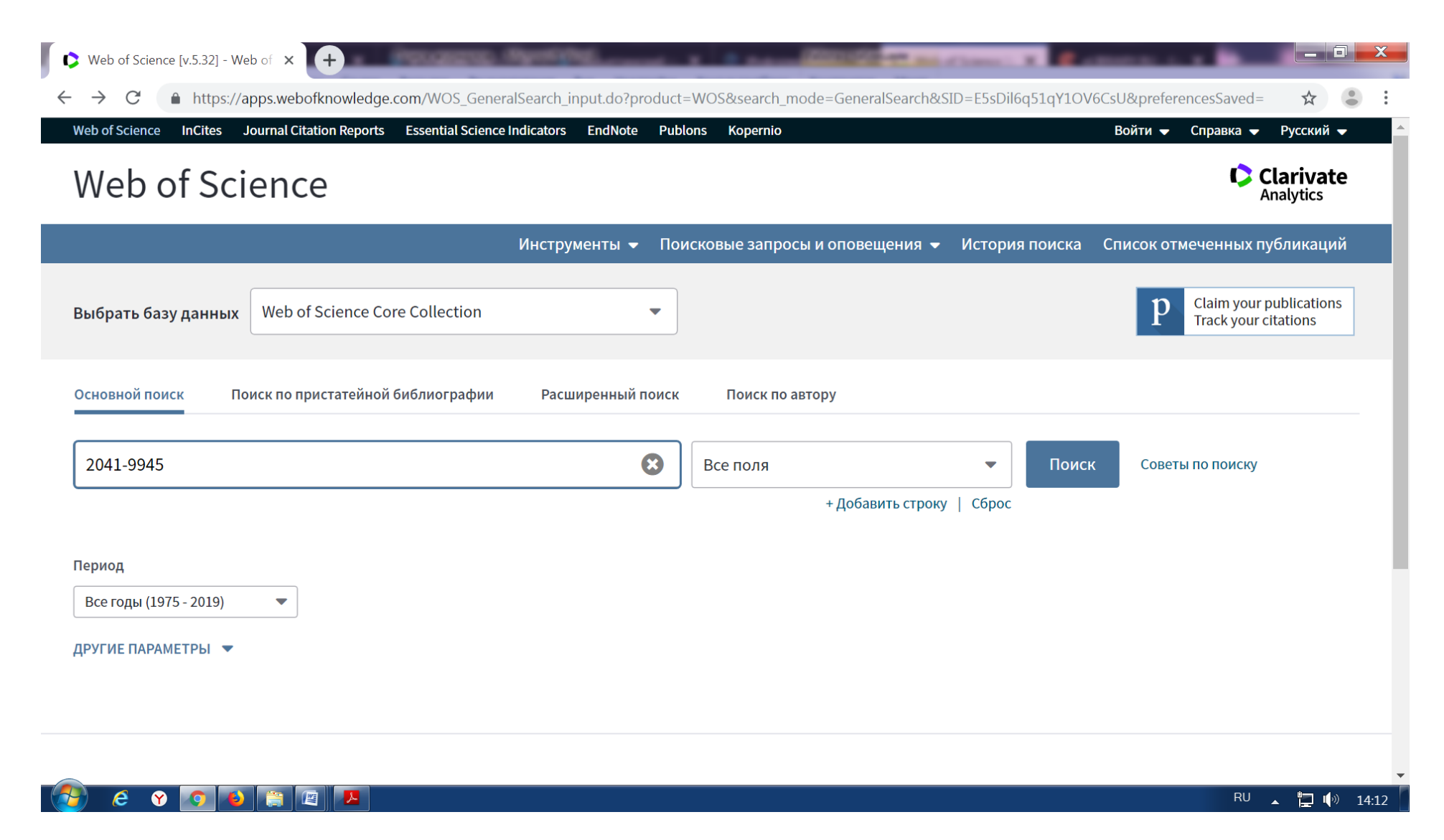

Рис.9. В поисковой строке набрать цифры ISSN